# **Sign Up for Direct Deposit**

*You can complete your direct deposit information once you have your Technology Access and have completed this process. This is done once your New Hire Paperwork is processed.* 

# **Sign Up Now**

1. Log into "MySVSU" which can be found at my.svsu.edu or the top bar of [www.svsu.edu](http://www.svsu.edu/)

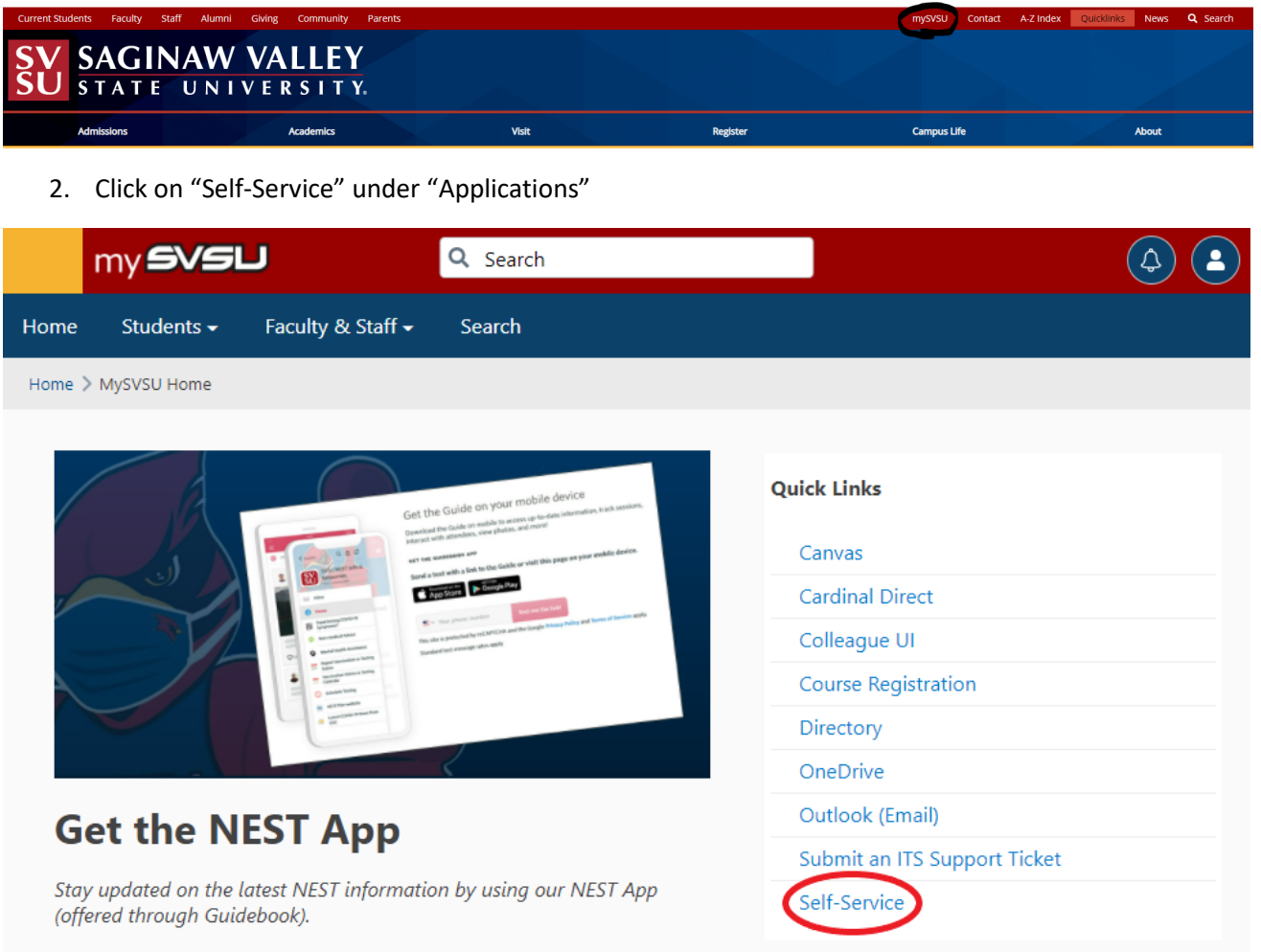

#### 3. Click on **"Banking Information"** under "Self-Services"

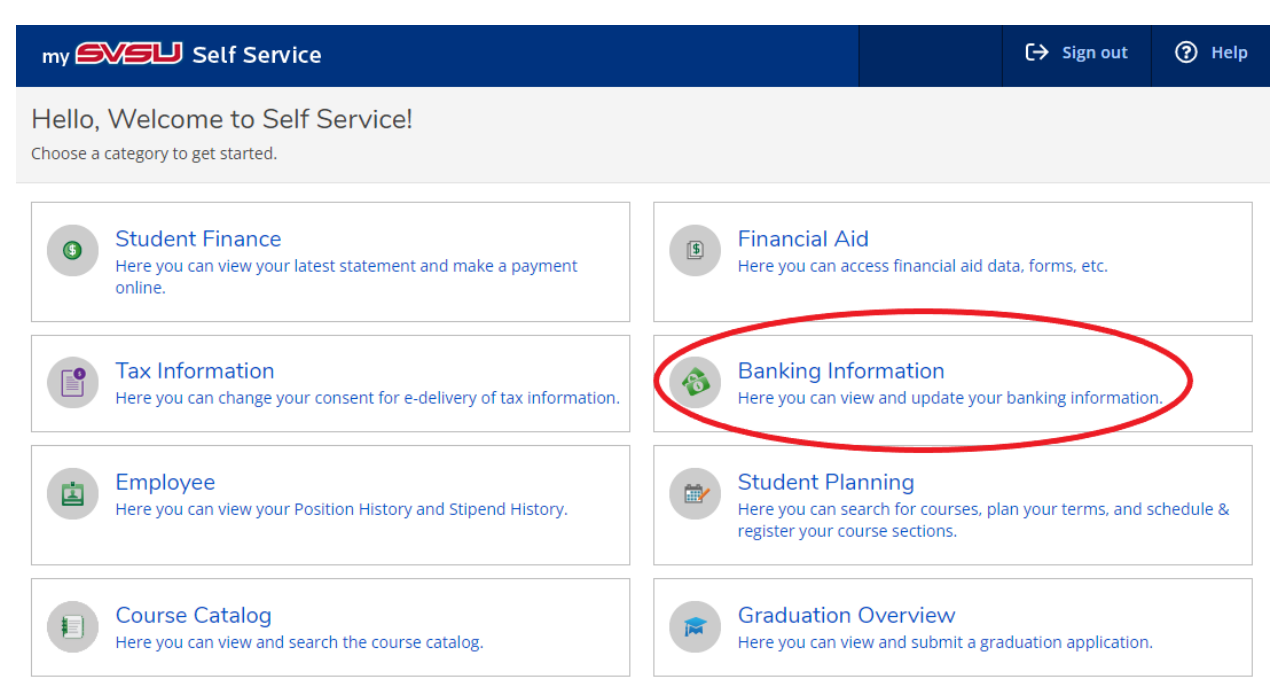

### 4. In "Banking Information" then "+ Add Account"

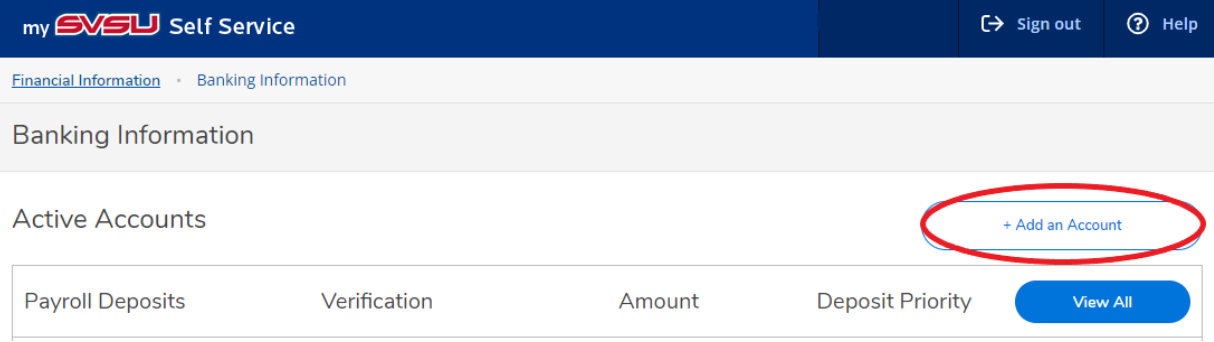

5. If you have a prior account set up, enter your existing account number

# 6. Payroll Deposit = Active

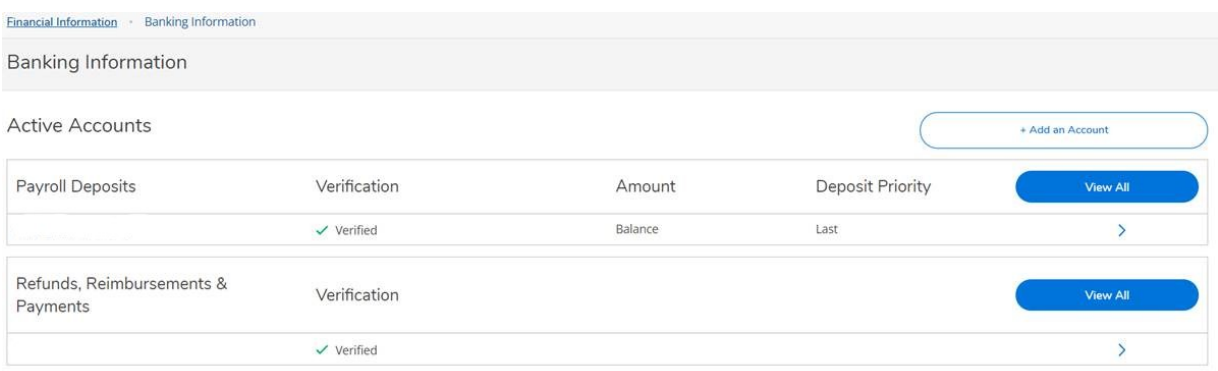

Note: "Refunds, Reimbursements & Payments" refers to any payments you would receive from the University that is not your regular paycheck, such as mileage reimbursement.

- 7. The Effect Date field will default
- 8. Select the amount of your paycheck to be deposited in this account
	- a. If you only add one account, this should be "Entire Balance"
	- b. "Specific Amount" must be an exact dollar amount
	- c. Use "Remaining Balance" if you have other accounts added and would like the rest deposited into this account
- 9. Select "Next"
- 10. Fill in your account information
- 11. Agree to Terms and Conditions at the bottom of the screen
- 12. Click Submit

Note: Verification will be shown as "Not Verified" until Payroll processes it.

To end a remaining or entire balance account, you must add a new account first.

# **If you have questions, please contact Human Resources a[t HR@svsu.edu](mailto:HR@svsu.edu) or at 989.964.4108.**

# *Important Notice:*

*You must notify payroll immediately if you have instructed your bank to transfer SVSU's entire electronic payment to an account outside the United States. We will then need to collect additional information from you so that our bank can satisfy its regulatory obligations. SVSU cannot be responsible for resulting delays.*